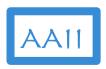

### **Data Science in Action using Python**

An AAII Artificial Intelligence – Technical Track Course

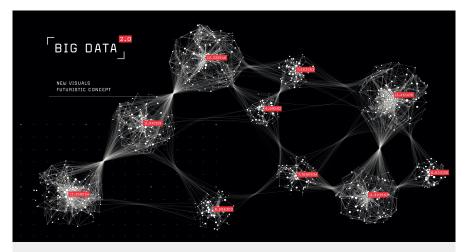

# **Setup Sandbox**

### Google Colab Installation and Setup

Copyright © Applied AI Institute 2020

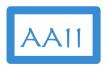

### Google Colab Setup

- 1. Access Google Colaboratory
- 2. Google Drive for data files
- Upload Sandbox files to Google Drive
- 4. "Hello World" notebook

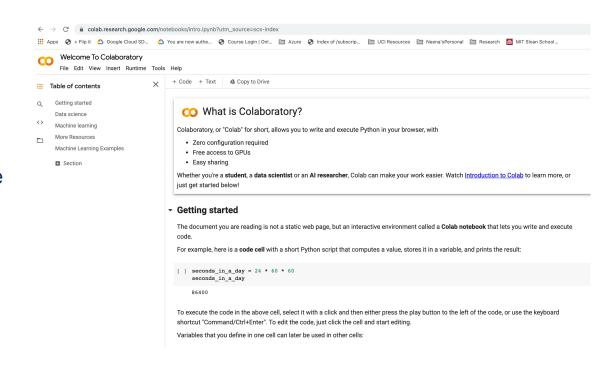

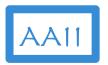

### **Access Google Colab**

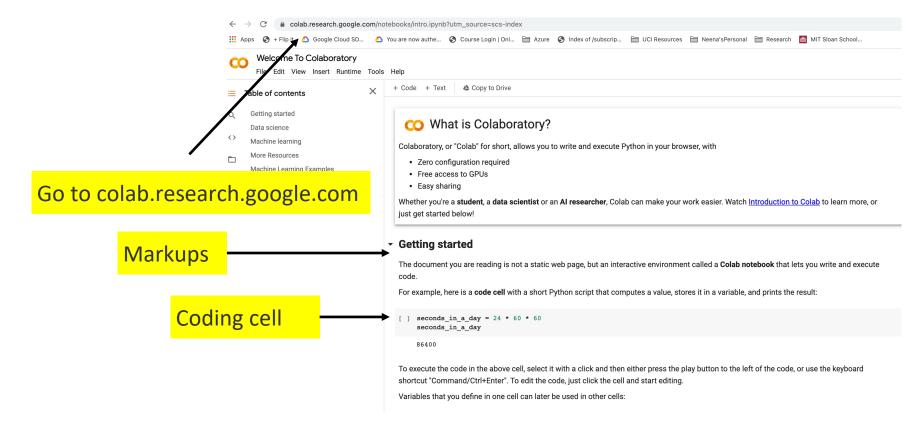

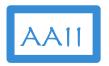

### **Access Google Colab**

#### Data science

With Colab you can harness the full power of popular Python libraries to analyze and visualize data. The code cell below uses **numpy** to generate some random data, and uses **matplotlib** to visualize it. To edit the code, just click the cell and start editing.

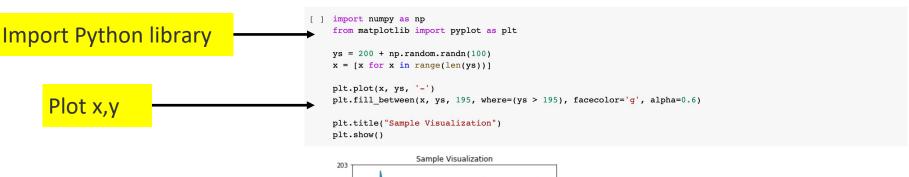

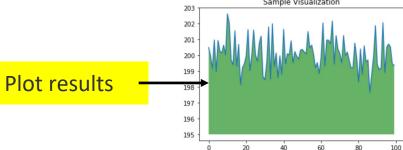

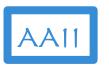

### Access Google Colab

#### More Resources

#### Working with Notebooks in Colab

**Import Python library** 

- Overview of Colaboratory
- Guide to Markdown
- Importing libraries and installing dependencies
- Saving and loading notebooks in GitHub
- Interactive forms
- Interactive widgets
- TensorFlow 2 in Colab

#### Working with Data

- Loading data: Drive, Sheets, and Google Cloud Storage
- · Charts: visualizing data
- Getting started with BigQuery

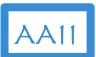

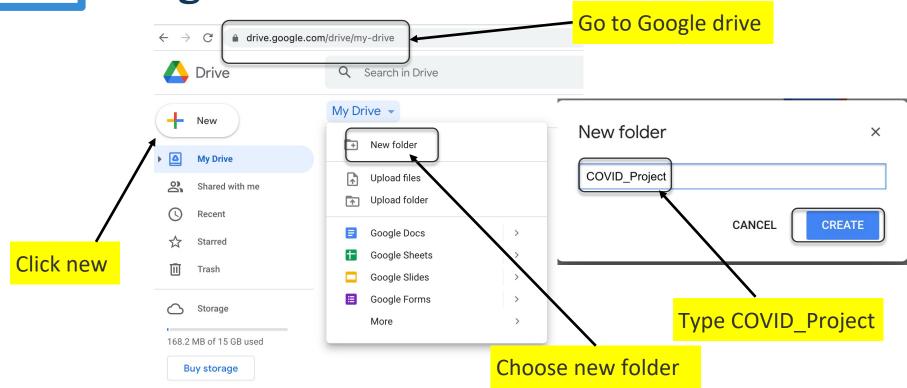

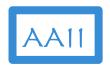

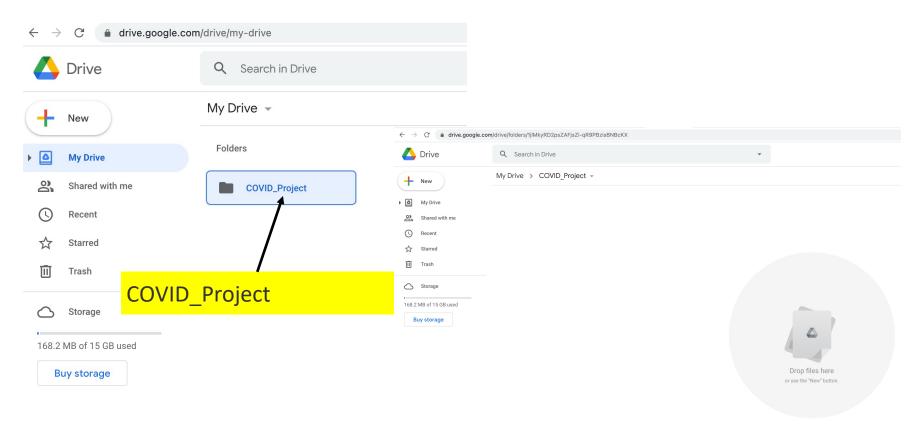

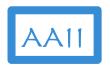

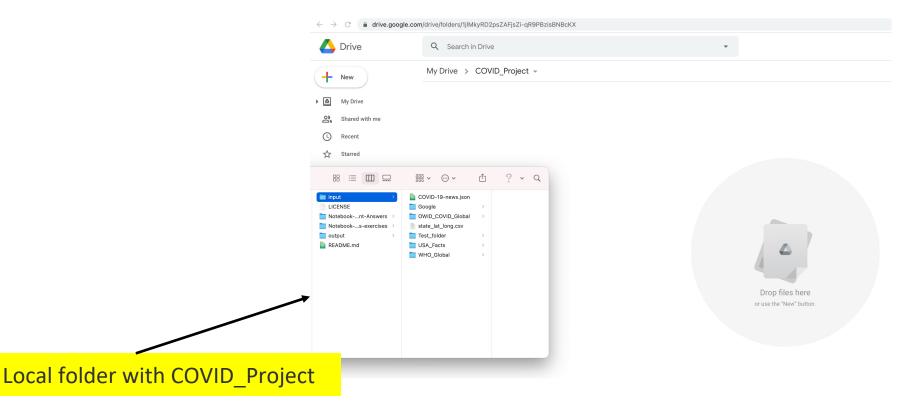

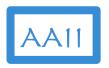

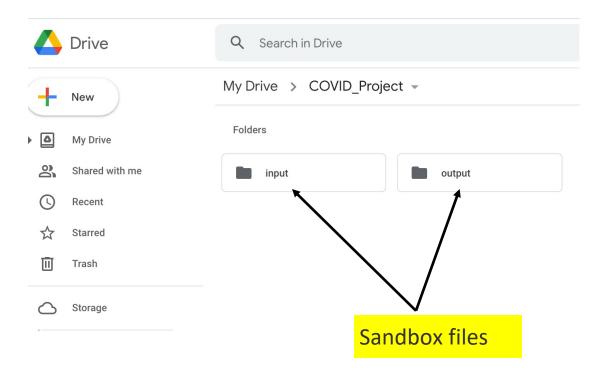

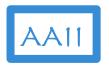

#### Select sample notebook

#### More Resources

#### Working with Notebooks in Colab

- Overview of Colaboratory
- Guide to Markdown
- Importing libraries and installing dependencies
- Saving and loading notebooks in GitHub
- Interactive forms
- Interactive widgets
- TensorFlow 2 in Colab

#### Working with Data

- <u>Loading data</u>: <u>Drive</u>, <u>Sheets</u>, <u>and Google Cloud Storage</u>
- Charts: visualizing data
- Getting started with BigQuery

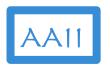

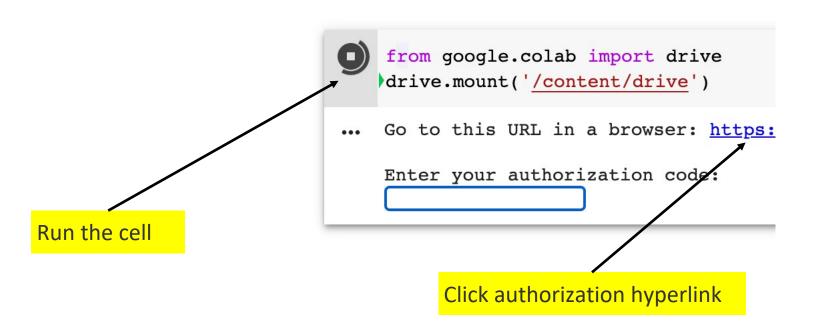

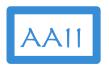

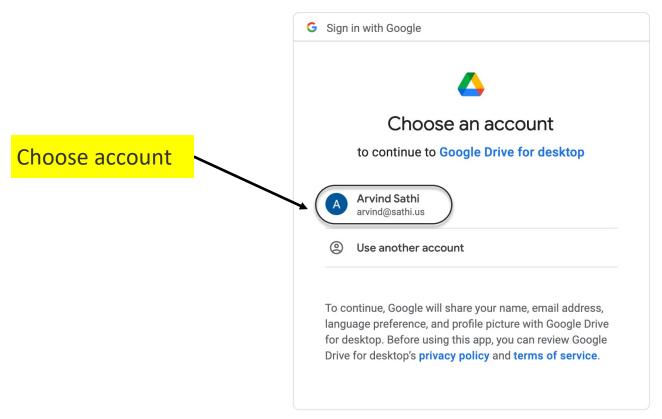

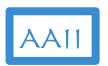

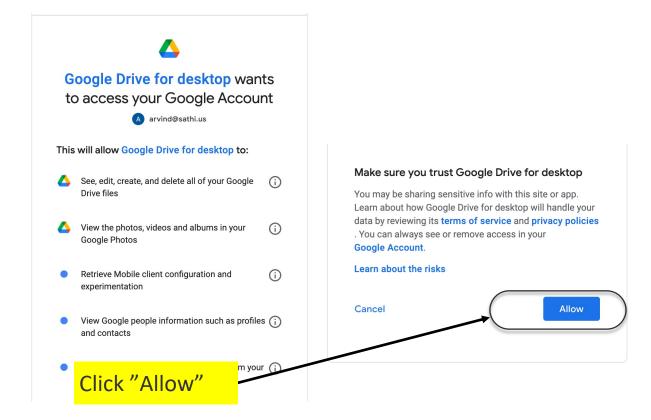

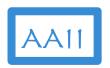

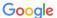

#### Sign in

Please copy this code, switch to your application and paste it there:

4/1AY0e-g5YxqmUguh04vHMhtUCj0lWuRWhDbT-MBERtB7j8cdgQsjTQotejZk

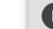

from google.colab import drive
drive.mount('/content/drive')

Mounted at /content/drive

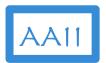

### **Google Colab Access to Drive**

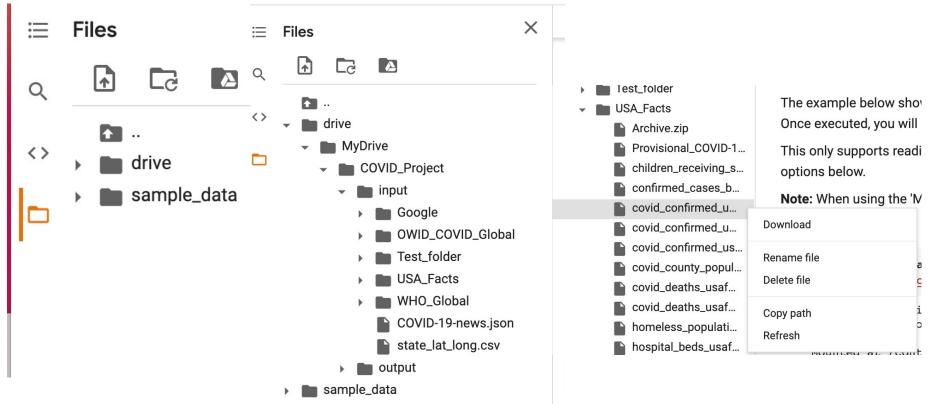

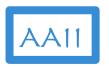

### **Upload Notebook**

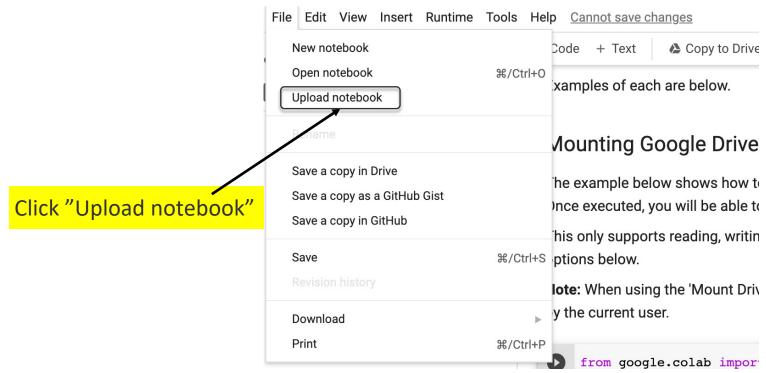

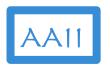

## **Upload Notebook**

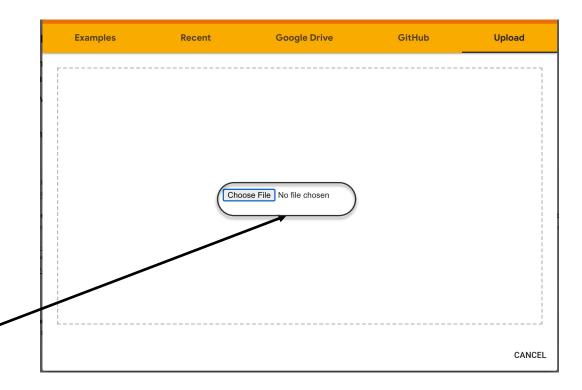

Click "Choose file"

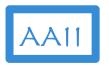

### **Upload Notebook**

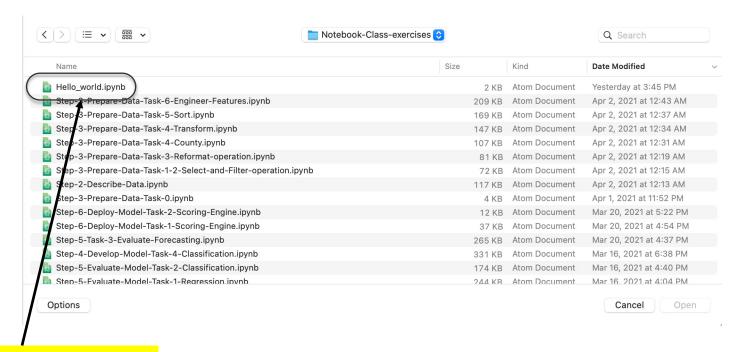

Click "Hello\_world.ipynb"

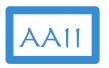

### **Start Anaconda**

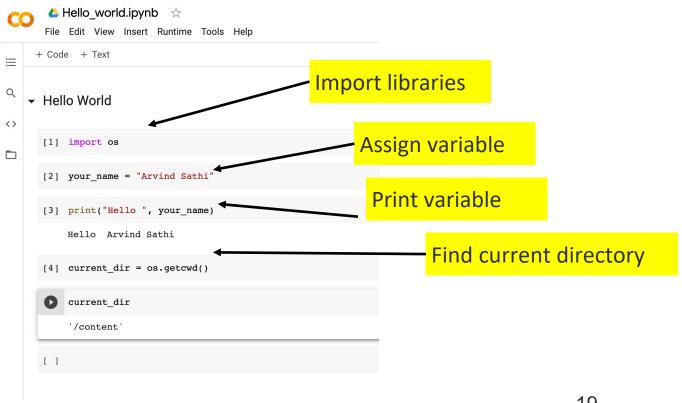

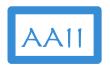

### Google Colab Setup Summary

- 1. Access Google Colaboratory
- 2. Google Drive for data files
- Upload Sandbox files to Google Drive
- 4. "Hello World" notebook

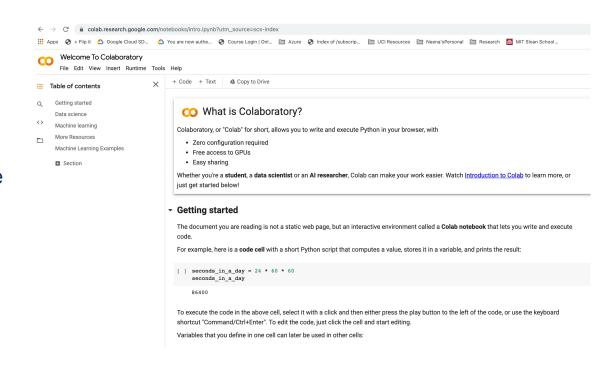